# T.37 OnRamp faxen J.

## Inhoud

[Inleiding](#page-0-0) [Voorwaarden](#page-0-1) [Vereisten](#page-0-2) [Gebruikte componenten](#page-0-3) **[Conventies](#page-1-0) [Configuratie](#page-1-1)** [Netwerkdiagram](#page-1-2) **[Configuratieparameters](#page-1-3)** [Configuratie onRamp](#page-4-0) [Optionele configuratie](#page-5-0) [Problemen oplossen](#page-6-0) [Debugs mislukt](#page-6-1) **[Werkplekken](#page-9-0)** [Opdrachten tonen](#page-16-0) [Gerelateerde informatie](#page-16-1)

## <span id="page-0-0"></span>**Inleiding**

In dit gedeelte van het hoofdscherm **[Fax/fax via IP T.37 Store and Forward fax](//www.cisco.com/warp/customer/788/voip/T37-store-forward-fax.html)** wordt beschreven op OnRamp Store-and-forward faxen. OnRamp T.37 is het accepteren van een faxbericht, het coderen van die fax in een Tagged Image File Format (TIFF), en het verzenden van die TIFF naar een e-mailserver als bijlage.

Dit document bevat de configuratie die nodig is om de functie in werking te stellen. De sectie [Troubleshoot](#page-6-0) gaat over de nuttige debug opdrachten en hoe ze hun betekenis interpreteren. De gebruikte topologie wordt in het gedeelte [Netwerkdiagram](#page-1-2) getoond.

## <span id="page-0-1"></span>Voorwaarden

## <span id="page-0-2"></span>Vereisten

De specifieke eisen voor dit document worden gespecificeerd in het hoofdgedeelte, [Fax over IP](//www.cisco.com/warp/customer/788/voip/T37-store-forward-fax.html) [T.37 Opslaan en doorsturen fax.](//www.cisco.com/warp/customer/788/voip/T37-store-forward-fax.html)

### <span id="page-0-3"></span>Gebruikte componenten

Dit document is niet beperkt tot specifieke software- en hardware-versies.

De informatie in dit document is gebaseerd op de apparaten in een specifieke

laboratoriumomgeving. Alle apparaten die in dit document worden beschreven, hadden een opgeschoonde (standaard)configuratie. Als uw netwerk live is, moet u de potentiële impact van elke opdracht begrijpen.

## <span id="page-1-0"></span>**Conventies**

Raadpleeg [Cisco Technical Tips Conventions](//www.cisco.com/en/US/tech/tk801/tk36/technologies_tech_note09186a0080121ac5.shtml) (Conventies voor technische tips van Cisco) voor meer informatie over documentconventies.

# <span id="page-1-1"></span>**Configuratie**

In de onderstaande secties worden eerst de configuratie parameters van de Cisco IOS® Software die relevant zijn voor de configuratie van OnRamp, uitgelegd en vervolgens wordt de configuratie van 5300 weergegeven met verdere opmerkingen die de functies van belangrijke opdrachten verduidelijken. Sommige optionele configuratieparameters kunnen worden gevonden in het vak dat de 5300 configuratie volgt.

## <span id="page-1-2"></span>**Netwerkdiagram**

Dit document gebruikt de netwerkinstellingen die in het onderstaande schema zijn weergegeven.

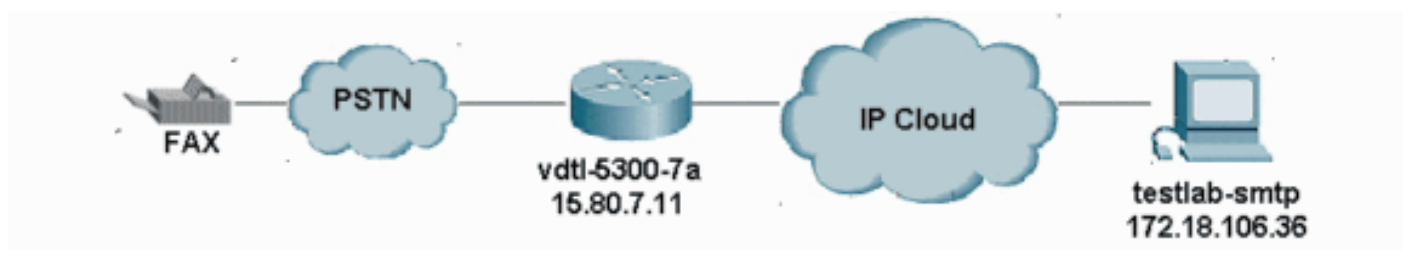

## <span id="page-1-3"></span>**Configuratieparameters**

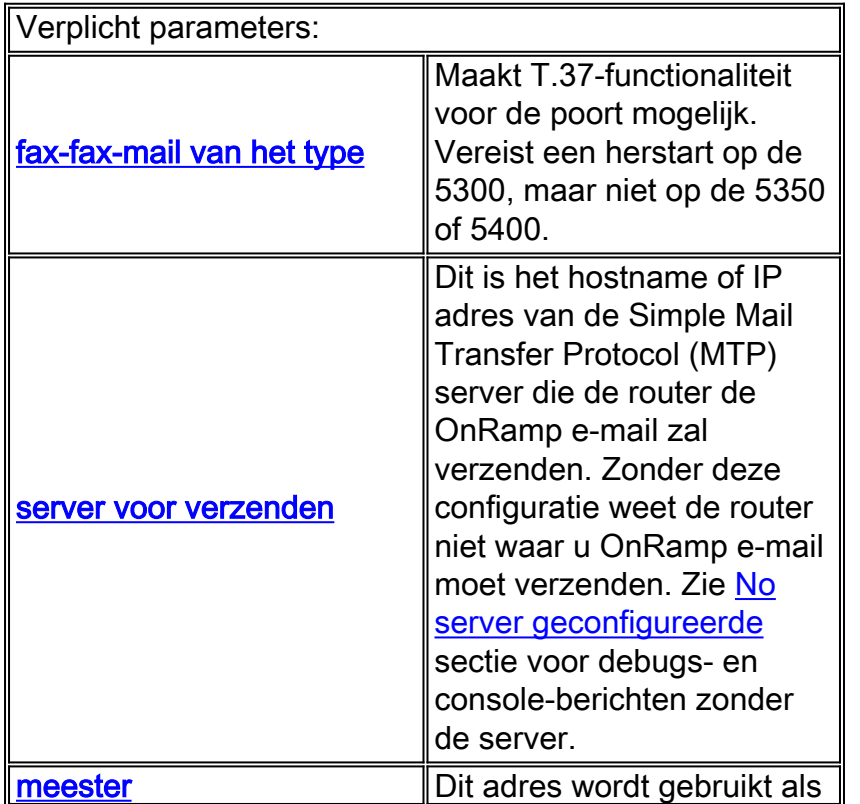

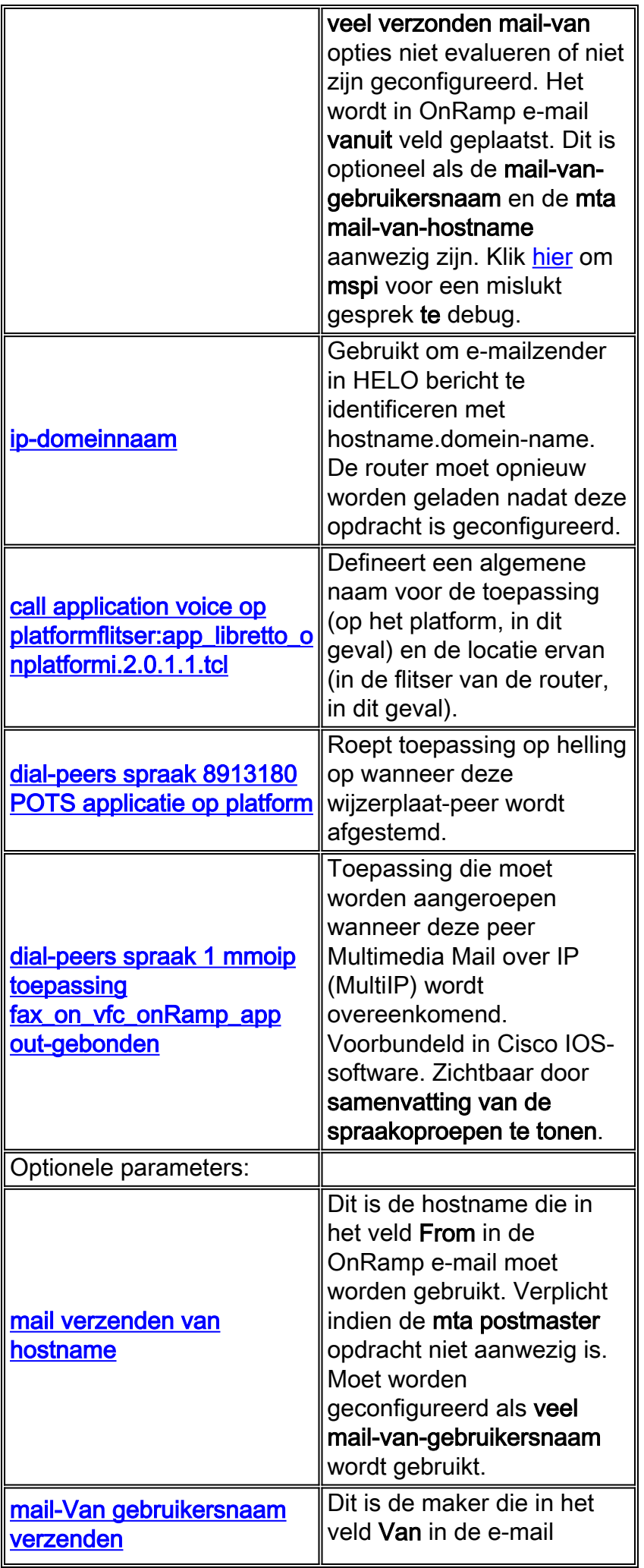

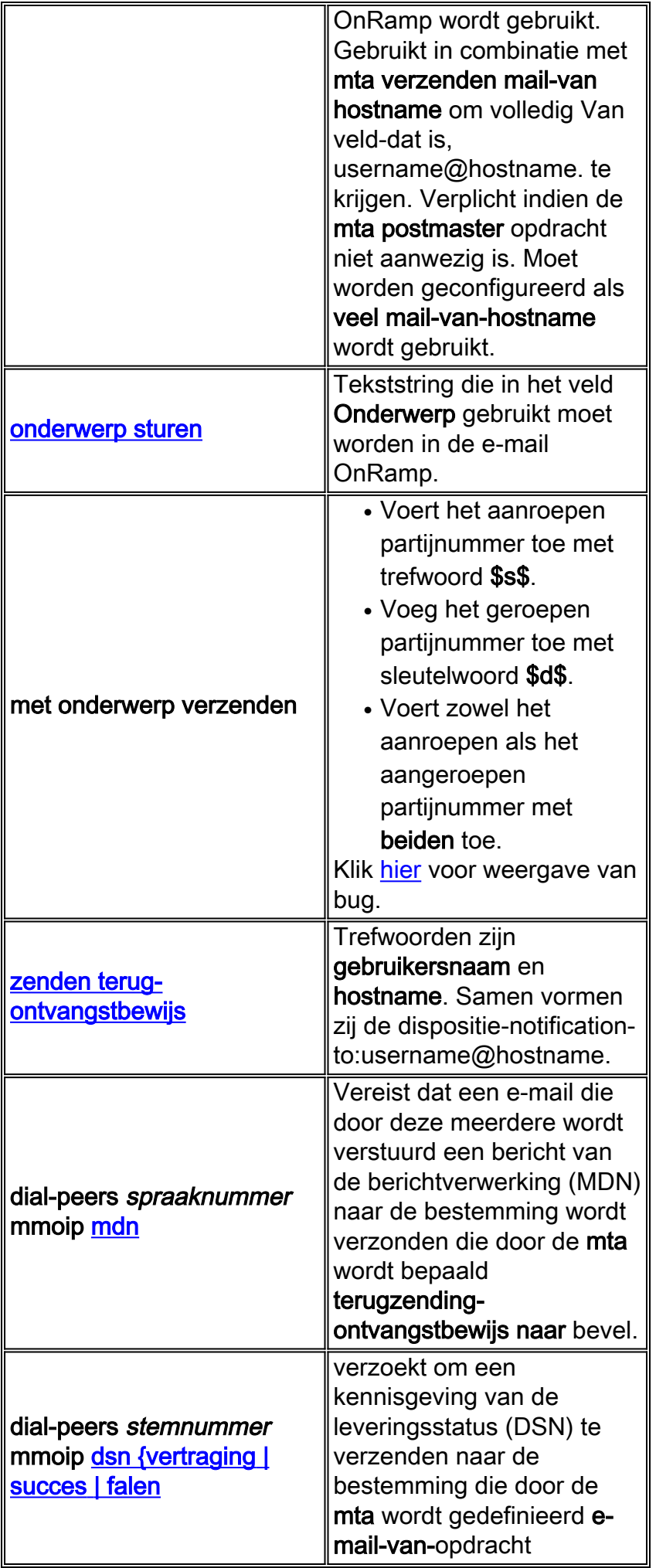

### <span id="page-4-0"></span>Configuratie onRamp

```
vdtl-5300-7a# show running-config
Building configuration...
Current configuration : 2294 bytes
!
! Last configuration change at 10:49:16 EST Mon Mar 18 2003
! NVRAM config last updated at 11:00:42 EST Mon Mar 4 2003
!
version 12.2
service timestamps debug datetime msec localtime
service timestamps log datetime msec localtime
no service password-encryption
!
hostname vdtl-5300-7a
!
!
resource-pool disable
clock timezone EST -5
!
ip subnet-zero
ip domain-name testlab-t37.com
!--- The ip domain-name command is needed so the router sends a fully qualified !--- domain-name
(FQDN) to the email server.
!--- Router must be reloaded after ip domain-name configuration due to a known bug !--- that has
since been resolved.
ip name-server 172.18.106.36
!--- The ip name-server command is required in order to do name resolution.
!
!
isdn switch-type primary-5ess
!
fax receive called-subscriber 8913180
fax interface-type fax-mail
!
mta send server testlab-smtp.testlab-t37.com port 25
!--- The mta send server command identifies the email server for OnRamp emails.
!
mta send subject Fax from On-Ramp GW vdlt-5300-7a
mta send with-subject both
mta send postmaster administrator@testlab-t37.com
!
!--- The address set with mta send postmaster is used as the "From" address !--- unless mta send
mail-from commands are defined.
!
mta send mail-from hostname vdtl-5300-7a.testlab-t37.com
mta send mail-from username $s$
mta send return-receipt-to hostname testlab-t37.com
mta send return-receipt-to username admin
mta receive maximum-recipients 0
call-history-mib retain-timer 500
!
controller T1 0
framing esf
clock source line primary
linecode b8zs
```

```
pri-group timeslots 1-24
!
!
!
interface Ethernet0
ip address 15.80.7.11 255.255.255.0
!
interface Serial0:23
no ip address
isdn switch-type primary-5ess
isdn incoming-voice modem
no cdp enable
!
ip classless
ip route 0.0.0.0 0.0.0.0 15.80.7.1
no ip http server
ip pim bidir-enable
!
call rsvp-sync
!
call application voice onramp flash:app_libretto_onramp.2.0.1.1.tcl
!--- This identifies the call application to use. It is named "onramp" in !--- this example.
voice-port 0:D ! mgcp profile default ! dial-peer voice 1 mmoip application
fax_on_vfc_onramp_app out-bound destination-pattern 8913144 information-type fax session target
mailto:$d$@testlab-t37.com ! !--- The MMoIP peers contain configuration specific to the called
party number. !--- It requests MDN and DSN. It identifies the application to use for the
outbound !--- call leg and specifies the address to which the email will be sent. mdn dsn
success dsn failure ! dial-peer voice 891314 pots application onramp incoming called-number
891314[4-5] direct-inward-dial port 0:D !--- The pots peers for T.37 are no different than for
voice calls with the exception of !--- using the application defined above in the call
application global configuration !--- command. The direct-inward-dial command is required unless
using a redialer.
!
line con 0
exec-timeout 0 0
line aux 0
line vty 0 4
login
!
ntp clock-period 17179806
ntp server 172.18.106.15
end
```
vdtl-5300-7a#

### <span id="page-5-0"></span>Optionele configuratie

Hier zijn een paar optionele configuratieparameters. Het eerste voorbeeld toont hoe je meerdere e-mailrekeningen moet configureren met behulp van traditionele e-mailadressen, en het tweede voorbeeld toont hoe je meerdere e-mailrekeningen moet configureren met behulp van de genoemde partijnummers voor e-mailadressen.

### Voorbeeld 1:

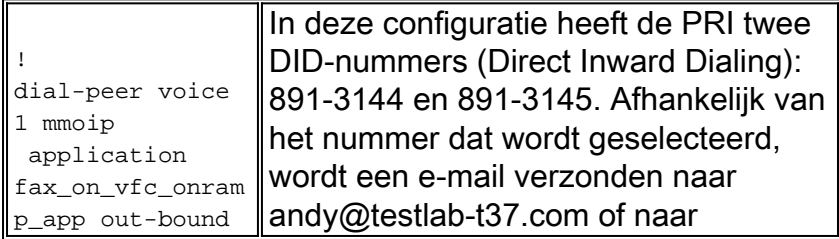

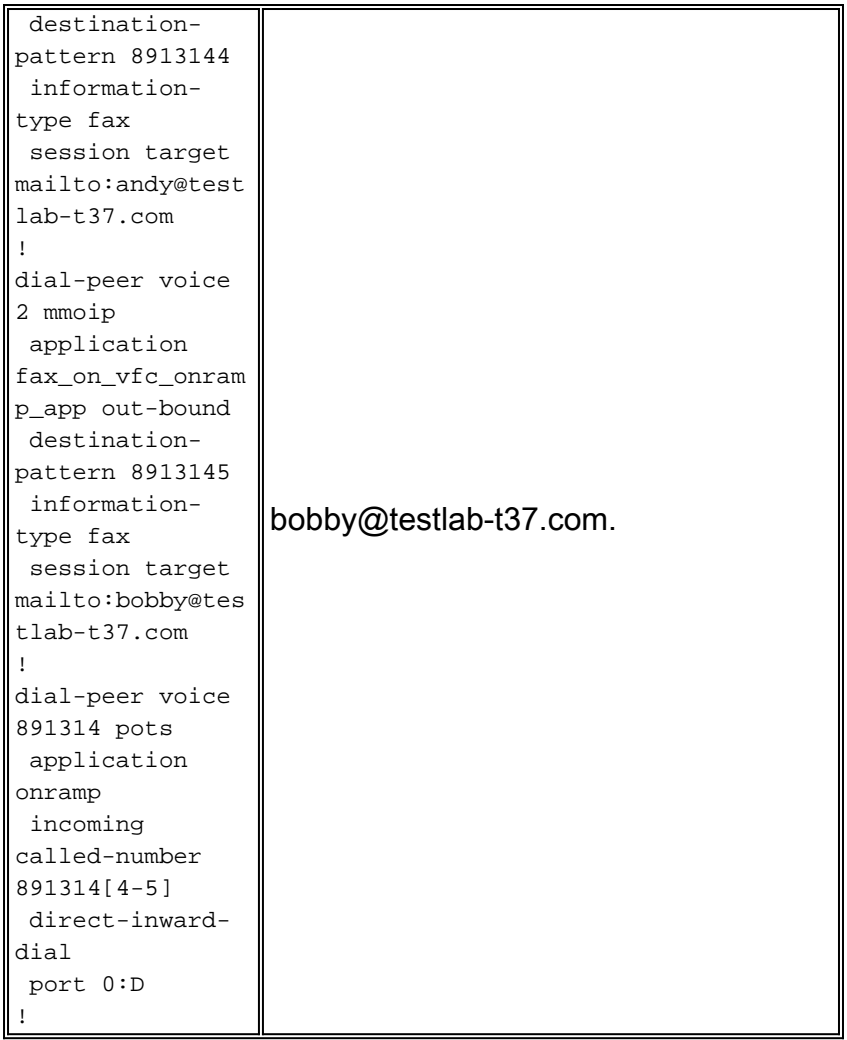

## Voorbeeld 2:

īī

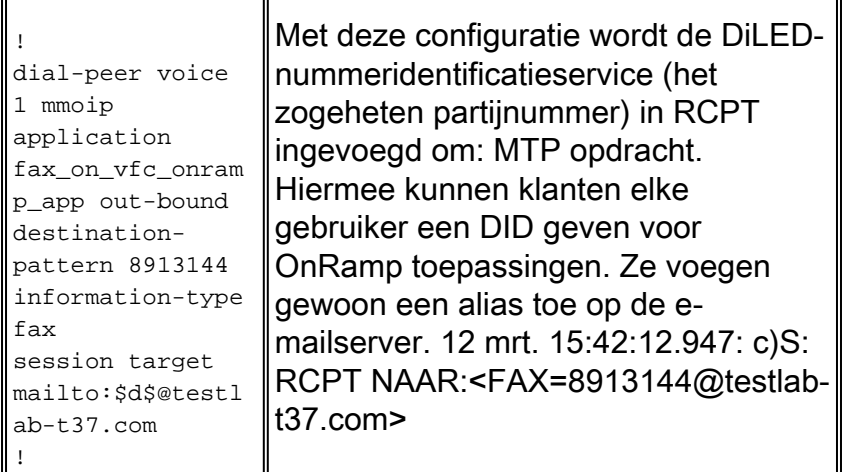

Opmerking: Zorg ervoor dat het e-mailalias FAX=8913144@domain.com is in plaats van 8913144@domain.com of dat de e-mail niet goed wordt afgeleverd.

 $\overline{\mathbf{I}}$ 

## <span id="page-6-0"></span>Problemen oplossen

## <span id="page-6-1"></span>Debugs mislukt

Opmerking: boven de debugs worden wijzigingen in de configuratie opgemerkt.

#### **debug mspi send**

```
!
fax interface-type fax-mail
mta send server testlab-smtp.testlab-t37.com port 25
mta send mail-from hostname whatever.com
mta receive maximum-recipients 0
call-history-mib retain-timer 500
!
```
### Opmerking: de mta send mail-van-gebruikersnaam opdracht is weggelaten in de configuratie, net zoals de mta send postmaster opdracht is.

```
vdtl-5300-7a#
Mar 4 10:03:29.165: mspi_setup_req: for cid=0x27
Mar 4 10:03:29.165: envelope_from=FAX=@ !--- Note: This is not a valid email address (no
domain). Mar 4 10:03:29.165: envelope_to=andy@testlab-t37.com
Mar 4 10:03:30.165: mspi_chk_connect: cid=0x27, cnt=0,
Mar 4 10:03:30.165: SMTP connected to the server ! !--- The connection to the SMTP server is
initiated. Mar 4 10:03:30.165: mspi_bridge: cid=0x27, dst cid=0x28, Mar 4 10:03:56.985:
mspi_xmit: cid=0x27, st=CONFERENCED, src_cid=0x28, buf cnt=0 Mar 4 10:03:56.985: %MSPI-4-
MSPI_NO_SMTP_SEND: MSPI- Could not
  send data to the SMTP server, cid=39, mspi_on_xmit, lost connection
Mar 4 10:03:56.985: mspi_on_xmit: cid=0x27, lost connection
Mar 4 10:03:56.985: disc text=no route to destination (3): SMTP client engine
 lost connection !--- The statement "no route to destination" is a little misleading as a cause
code. Mar 4 10:03:56.985: mspi_xmit: cid=0x27, st=ABORTING, src_cid=0x28 Mar 4 10:03:56.985:
discarding buffer !--- Several lines of mspi_xmit debugs that were identical to the lines above
!--- and below this note have been suppressed. Mar 4 10:03:56.989: mspi_xmit: cid=0x27,
st=ABORTING, src_cid=0x28 Mar 4 10:03:56.993: discarding buffer Mar 4 10:03:56.993:
%LAPP_ON_MSGS-6-LAPP_ON_CAUSE_NO_ESMTP_CONNECT: ESMTP client did not connect or lost connection
to remote server Mar 4 10:03:56.993: mspi_bridge_drop: cid=0x27, dst cid=0x28, st=ABORTING,
onramp Mar 4 10:03:56.993: mspi_disconnect: cid=0x27, st=DISCONNECTING, cause=no route to
destination (3) Mar 4 10:03:56.993: mspi_on_call_hist: cid=0x27, cause=no route to destination
(3): SMTP client engine lost connection Mar 4 10:03:56.993: disposing smtp ctx Mar 4
10:03:56.993: mspi_free_ccb: mmccb allocated=1, inserted=0 vdtl-5300-7a#
```
#### Hetzelfde probleem wordt iets duidelijker met dit debug:

vdtl-5300-7a# **debug mta send all**

Mar 5 16:48:46.420: esmtp\_client\_engine\_open: **from=FAX=@, to=andy@testlab-t37.com** Mar 5 16:48:46.420: esmtp\_client\_engine\_add\_headers: from\_comment=Fax Mar 5 16:48:46.792: esmtp\_client\_work: socket 0 **attempting to connect to IP**

#### **address 172.18.106.36**

Mar 5 16:48:46.792: esmtp\_client\_work: socket 0 readable for first time Mar 5 16:48:46.792: esmtp client work: socket 0 readable for first time

Mar 5 16:48:46.796: **(C)R: 220 testlab-smtp.testlab-t37.com Microsoft ESMTP MAIL Service,**

 **Version: 5.0.2195.4453 ready at Tue, 5 Mar 2002 16:48:12 -0500** *!--- This is the SMTP server information displayed with the login.* Mar 5 16:48:46.796: **(C)S: EHLO vdtl-5300-7a.testlabt37.com**

Mar 5 16:48:47.208: (C)R: 250-testlab-smtp.testlab-t37.com Hello [15.80.7.11]

*!--- All the responses through the R: 250 OK are in response to the EHLO command from !--- the sender (the 5300). These are the capabilities of the receiver.* Mar 5 16:48:47.208: (C)R: 250- TURN Mar 5 16:48:47.208: (C)R: 250-ATRN Mar 5 16:48:47.208: (C)R: 250-SIZE Mar 5 16:48:47.208: (C)R: 250-ETRN Mar 5 16:48:47.212: (C)R: 250-PIPELINING Mar 5 16:48:47.212: (C)R: 250-DSN Mar 5 16:48:47.212: (C)R: 250-ENHANCEDSTATUSCODES Mar 5 16:48:47.212: (C)R: 250-8bitmime Mar 5 16:48:47.212: (C)R: 250-BINARYMIME Mar 5 16:48:47.212: (C)R: 250-CHUNKING Mar 5 16:48:47.212: (C)R: 250-VRFY Mar 5 16:48:47.212: (C)R: 250-X-EXPS GSSAPI NTLM LOGIN Mar 5 16:48:47.212: (C)R: 250-X-EXPS=LOGIN Mar 5 16:48:47.212: (C)R: 250-AUTH GSSAPI NTLM LOGIN Mar 5 16:48:47.212: (C)R: 250-AUTH=LOGIN Mar 5 16:48:47.212: (C)R: 250-X-LINK2STATE Mar 5 16:48:47.212: (C)R: 250-XEXCH50 Mar 5 16:48:47.212: (C)R: 250 OK Mar 5 16:48:47.212: **(C)S: MAIL FROM:**

*!--- This is the* **mail from** command.

#### Mar 5 16:48:47.708: **(C)R: 501 5.5.4 Invalid Address** *!--- The*

*server does not like the address.* Mar 5 16:48:47.708: **esmtp\_client\_work: error in response to MAIL FROM** *!--- This tells exactly where the problem ocurred in the SMTP exchange.* Mar 5 16:48:47.708: esmtp\_client\_work: ERROR, socket=0 Mar 5 16:49:15.132: %MSPI-4-MSPI\_NO\_SMTP\_SEND: MSPI- Could not send data to the SMTP server, cid=96, mspi\_on\_xmit, lost connection Mar 5 16:49:15.132: %LAPP\_ON\_MSGS-6-LAPP\_ON\_CAUSE\_NO\_ESMTP\_CONNECT: ESMTP client did not connect or lost connection to remote server Mar 5 16:49:15.208: esmtp\_client\_work: Freeing ctx=0x62616C4C Mar 5 16:49:15.208: esmtp\_client: returned from work, context freed

#### <span id="page-8-0"></span>Geen server ingesteld

fax receive called-subscriber 8913180 fax interface-type fax-mail mta send subject Fax from On-Ramp GW vdlt-5300-7a mta send postmaster administrator@testlab-t37.com mta send mail-from hostname vdtl-5300-7a.testlab-t37.com mta send mail-from username \$s\$ mta receive maximum-recipients 0 vdtl-5300-7a# Mar 4 10:46:48.703: mspi\_setup\_req: for cid=0x3F Mar 4 10:46:48.703: %MSPI-1-MSPI\_BAD\_CONFIG: MSPI-bad configuration, mspi\_setup\_req: NULL server ip address Mar 4 10:46:48.703: **mspi\_setup\_req: NULL server address** Mar 4 10:46:48.703: %LAPP\_ON\_MSGS-6-LAPP\_ON\_CAUSE\_NO\_ESMTP\_CONNECT: ESMTP client did not connect or lost connection to remote server vdtl-5300-7a#

#### Server ingesteld maar er bestaat geen IP-route naar server

```
vdtl-5300-7a# debug mspi send
Mail SPI send debugging is on
vdtl-5300-7a#
Mar 20 09:35:27.126: %ISDN-6-CONNECT: Interface Serial0:18 is now connected to 8915510
Mar 20 09:35:29.306: mspi_setup_req: for cid=0x141
Mar 20 09:35:29.306: envelope_from=FAX=8915510@vdtl-5300-7a.testlab-t37.com
Mar 20 09:35:29.310: envelope_to=FAX=8913144@testlab-t37.com
Mar 20 09:35:30.310: mspi_chk_connect: cid=0x141, cnt=0,
Mar 20 09:35:30.310: SMTP is in the error state...
Mar 20 09:35:30.310: disc text=no route to destination (3): SMTP client open failed
Mar 20 09:35:30.310: Still waiting for the SMTP connection..... !--- You can tell that the SMTP
connection was never established. Mar 20 09:35:30.310: %LAPP_ON_MSGS-6-
LAPP_ON_CAUSE_NO_ESMTP_CONNECT: ESMTP client
 did not connect or lost connection to remote server
Mar 20 09:35:30.310: mspi_disconnect: cid=0x141, st=DISCONNECTING, cause=no route
 to destination (3) !--- This cause code seems to be an accurate description of the problem.
Mar 20 09:35:30.310: mspi_on_call_hist: cid=0x141, cause=no route to destination (3):
 SMTP client open failed
Mar 20 09:35:30.310: disposing smtp ctx
Mar 20 09:35:30.310: mspi_free_ccb: mmccb allocated=1, inserted=0
Mar 20 09:35:36.006: %ISDN-6-DISCONNECT: Interface Serial0:18 disconnected from 8915510,
 call lasted 14 seconds
vdtl-5300-7a#
```
Opmerking: de router stuurt geen Full Qualified Domain Name (FQDN) naar de MS Exchange server en de syntaxis hiervan houdt niet van. Dit komt omdat de router een herlading nodig heeft

```
vdtl-5300-7a# debug mmoip send email andy@testlab-t37.com
vdtl-5300-7a#
Mar 28 09:55:16.768: %SYS-5-CONFIG_I: Configured from console by console
Mar 28 09:55:17.936: esmtp_client_engine_open: from=testing@vdtl-5300-7a.testlab-t37.com,
  to=andy@testlab-t37.com
Mar 28 09:55:17.940: esmtp_client_engine_add_headers: from_comment=mspi Test User
Mar 28 09:55:18.072: esmtp_client_work: socket 0 attempting to connect to IP
  address 172.18.106.36
Mar 28 09:55:18.072: esmtp_client_work: socket 0 readable for first time
Mar 28 09:55:18.072: esmtp_client_work: socket 0 readable for first time
Mar 28 09:55:18.076: (C)R: 220 testlab-smtp.testlab-t37.com Microsoft ESMTP MAIL Service,
  Version: 5.0.2195.4453 ready at Thu, 28 Mar 2002 09:54:02 -0500
Mar 28 09:55:18.076: (C)S: EHLO vdtl-5300-7a. !--- The Exchange server does not like the
trailing dot (.). Mar 28 09:55:18.484: (C)R: 501 5.5.4 Invalid Address
Mar 28 09:55:18.484: esmtp_client_work: EHLO failed; will try sending HELO
Mar 28 09:55:18.484: (C)S: HELO vdtl-5300-7a.
Mar 28 09:55:18.984: (C)R: 501 5.5.4 Invalid Address
Mar 28 09:55:18.984: esmtp_client_work: error in response to HELO
Mar 28 09:55:18.984: esmtp_client_work: ERROR, socket=0
Mar 28 09:55:18.984: esmtp_client_work: Freeing ctx=0x62661F18
Mar 28 09:55:18.988: esmtp_client: returned from work, context freed
vdtl-5300-7a#
```
### <span id="page-9-0"></span>**Werkplekken**

Deze debug-opdrachten worden gebruikt voor de MTP-kant van OnRamp:

```
vdtl-5300-7a# debug foip on-ramp
FOIP On ramp faxmail debugging is on
vdtl-5300-7a#
Mar 18 10:57:50.995: lapp_on_application: Incoming Event: (15 = CC_EV_CALL_HANDOFF),
  CID(216), DISP(0)
Mar 18 10:57:50.995: lapp_on_call_handoff: Authentication enabled = FALSE
Mar 18 10:57:50.995: lapp_on_call_handoff: Authentication ID = 0
Mar 18 10:57:50.995: lapp_on_call_handoff: Authentication ID source = IVR or unknown
Mar 18 10:57:50.999: lapp_on_call_handoff: Authentication status = SUCCESS
Mar 18 10:57:50.999: lapp_on_call_handoff: Accounting enabled = FALSE
Mar 18 10:57:50.999: lapp_on_call_handoff: Accounting method list = fax
Mar 18 10:57:50.999: lapp on call handoff: Mailto Address =
Mar 18 10:57:50.999: lapp_on_conference_vtsp_fmsp: Begin conferencing VTSP and FMSP...
Mar 18 10:57:50.999: lapp_on_change_state: old state(0) new state(1) !--- HANDOFF to
VTSP_FMSP_CONFERENCING Mar 18 10:57:51.003: lapp_on_application: Incoming Event: (29 =
CC_EV_CONF_CREATE_DONE), CID(216), DISP(0) Mar 18 10:57:51.003: lapp_on_application: Current
call state = 1 Mar 18 10:57:51.003: lapp_on_conference_created: The VTSP and the FMSP are
conferenced
Mar 18 10:57:51.003: lapp_on_conference_created: Wait for FMSP call detail event
Mar 18 10:57:51.003: lapp_on_change_state: old state(1) new state(2) !--- VTSP_FMSP_CONFERENCING
to FMSP_CALL_DETAIL Mar 18 10:57:57.075: %ISDN-6-CONNECT: Interface Serial0:18 is now connected
to 8915510 Mar 18 10:57:59.135: lapp_on_application: Incoming Event: (33 =
CC_EV_FROM_FMSP_ON_CALL_DETAIL), CID(217), DISP(0) Mar 18 10:57:59.139: lapp_on_application:
Current call state = 2 Mar 18 10:57:59.139: lapp_on_msp_event: Incoming call detail has arrived
from the FMSP Mar 18 10:57:59.139: lapp_on_setup_mspi: Prep MSPI ccCallSetupRequest... Mar 18
10:57:59.139: lapp_on_setup_mspi: Envelope from: FAX=8915510@vdtl-5300-7a.testlab-t37.com
Mar 18 10:57:59.139: lapp_on_setup_mspi: Envelope to: FAX=8913144@testlab-t37.com
Mar 18 10:57:59.139: lapp_on_setup_mspi: rfc822_to_comment: 8913144
Mar 18 10:57:59.139: lapp_on_setup_mspi: Faxmail subject: Fax from On-Ramp GW vdlt-5300-7a
[DNIS=8913144][ANI=8915510]
Mar 18 10:57:59.139: lapp_on_setup_mspi: Disposition notification to: admin@testlab-t37.com
```
*!--- A read receipt is sent to admin@testlab-t37.com if the reader so chooses.* Mar 18 10:57:59.139: lapp\_on\_setup\_mspi: Originator's TSI = rfc822\_from\_comment = Fax Mar 18 10:57:59.139: lapp\_on\_setup\_mspi: Auth/Account ID = 0 Mar 18 10:57:59.139: lapp\_on\_setup\_mspi: Do ccCallSetupRequest to MSPI Mar 18 10:57:59.139: lapp\_on\_conference\_fmsp\_dmsp: Starting conference with FMSP and DMSP Mar 18 10:57:59.139: lapp\_on\_conference\_fmsp\_dmsp: **tiff file created = 2002:03:18 10:57:59** Mar 18 10:57:59.139: lapp\_on\_change\_state: old state(2) new state(3) *!--- FMSP\_CALL\_DETAIL to FMSP\_DMSP\_CONFERENCING* Mar 18 10:57:59.139: lapp\_on\_application: Incoming Event: (29 = CC\_EV\_CONF\_CREATE\_DONE), CID(217), DISP(0) Mar 18 10:57:59.139: lapp\_on\_application: Current call state = 3 Mar 18 10:57:59.139: lapp\_on\_conference\_created: The FMSP and the DMSP are conferenced Mar 18 10:57:59.139: lapp\_on\_conference\_created: Sending CC\_EV\_TO\_FMSP\_ON\_RECEIVE\_ENABLE to FMSP Mar 18 10:57:59.139: lapp\_on\_change\_state: old state(3) new state(4) *!--- FMSP\_DMSP\_CONFERENCING to FMSP\_PAGE\_ACCEPT\_REQUESTED* Mar 18 10:58:00.139: lapp\_on\_application: Incoming Event: (8 = CC\_EV\_CALL\_CONNECTED), CID(218), DISP(0) Mar 18 10:58:00.139: lapp\_on\_application: Current call state = 4 Mar 18 10:58:00.139: lapp\_on\_call\_connected: **Call connected event received.... - CID(218)** Mar 18 10:58:00.139: lapp\_on\_call\_connected: MSPI call connected - CID(218) Mar 18 10:58:00.139: lapp\_on\_call\_connected: Start conferencing the DMSP and the MSPI Mar 18 10:58:00.139: lapp\_on\_application: Incoming Event: (29 = CC\_EV\_CONF\_CREATE\_DONE), CID(219), DISP(0) Mar 18 10:58:00.139: lapp\_on\_application: Current call state = 4 Mar 18 10:58:11.539: lapp\_on\_application: Incoming Event: (36 = CC\_EV\_FROM\_FMSP\_ON\_PAGE\_ACCEPT\_REQUESTED), CID(217), DISP(0) Mar 18 10:58:11.539: lapp\_on\_application: Current call state = 4 Mar 18 10:58:11.539: lapp\_on\_msp\_event: **Page accept request arrived from fmsp** Mar 18 10:58:11.539: lapp\_on\_msp\_event: **Sending page accept event to the FMSP** Mar 18 10:58:11.539: lapp\_on\_msp\_event: **Pages processed = 1** *!--- The first fax page is received.* Mar 18 10:58:11.539: lapp\_on\_change\_state: old state(4) new state(4) Mar 18 10:58:16.015: lapp\_on\_application: Incoming Event: (37 = CC\_EV\_FROM\_DMSP\_ON\_PAGE\_PROCESSED), CID(219), DISP(146) Mar 18 10:58:16.015: lapp\_on\_application: Current call state = 4 Mar 18 10:58:16.015: lapp\_on\_msp\_event: Page processed event arrived from the DMSP Mar 18 10:58:16.015: lapp\_on\_change\_state: old state(4) new state(4) Mar 18 10:58:30.719: lapp\_on\_application: Incoming Event: (36 = CC\_EV\_FROM\_FMSP\_ON\_PAGE\_ACCEPT\_REQUESTED), CID(217), DISP(0) Mar 18 10:58:30.719: lapp\_on\_application: Current call state = 4 Mar 18 10:58:30.719: lapp\_on\_msp\_event: **Page accept request arrived from fmsp** Mar 18 10:58:30.719: lapp on msp event: **Sending page accept event to the FMSP** Mar 18 10:58:30.719: lapp\_on\_msp\_event: **Pages processed = 2** *!--- The second fax page is received.* Mar 18 10:58:30.719: lapp\_on\_change\_state: old state(4) new state(4) Mar 18 10:58:32.199: lapp\_on\_application: Incoming Event: (37 = CC\_EV\_FROM\_DMSP\_ON\_PAGE\_PROCESSED), CID(219), DISP(0) Mar 18 10:58:32.199: lapp\_on\_application: Current call state = 4 Mar 18 10:58:32.199: lapp\_on\_msp\_event: Page processed event arrived from the DMSP Mar 18 10:58:32.199: lapp\_on\_change\_state: old state(4) new state(4) Mar 18 10:58:34.355: lapp\_on\_application: Incoming Event: (11 = CC\_EV\_CALL\_DISCONNECTED), CID(218), DISP(0) Mar 18 10:58:34.355: lapp\_on\_application: Current call state = 4 Mar 18 10:58:34.355: lapp\_on\_call\_disconnected: Call Disconnected - CID= 218 cause= 0x10 call\_state= 4 Mar 18 10:58:34.355: lapp\_on\_call\_disconnected: MSPI disconnected Mar 18 10:58:34.355: lapp on call disconnected: **Faxmail acknowledged by remote SMTP server** Mar 18 10:58:34.355: lapp\_on\_change\_state: old state(4) new state(7) *!--- FMSP\_PAGE\_ACCEPT\_REQUESTED to CONFERENCE\_DESTROYING* Mar 18 10:58:34.355: lapp\_on\_conference\_cleanup: Destroying conferences... Mar 18 10:58:34.355: lapp\_on\_conference\_cleanup: Destroying conference for VTSP & FMSP Mar 18 10:58:34.355: lapp\_on\_conference\_cleanup: **Destroying conference for FMSP & DMSP** Mar 18 10:58:34.355: lapp\_on\_conference\_cleanup: **Destroying conference for DMSP & MSPI** Mar 18 10:58:34.355: lapp\_on\_application: Incoming Event: (30 = CC\_EV\_CONF\_DESTROY\_DONE), CID(217), DISP(0) Mar  $18$   $10:58:34.355$ : lapp\_on\_application: Current call state = 7 Mar 18 10:58:34.355: lapp\_on\_conference\_destroyed: FMSP/DMSP conference destroyed Mar 18 10:58:34.355: lapp\_on\_conference\_destroyed: Conference destroyed..... confID = 150 Mar 18 10:58:34.355: lapp\_on\_application: Incoming Event: (30 = CC\_EV\_CONF\_DESTROY\_DONE), CID(219), DISP(0) Mar  $18$   $10:58:34.355$ : lapp\_on\_application: Current call state = 7 Mar 18 10:58:34.355: lapp\_on\_conference\_destroyed: DMSP/MSPI conference destroyed Mar 18 10:58:34.355: lapp\_on\_conference\_destroyed: Conference destroyed..... confID = 151

Mar 18 10:58:34.355: lapp\_on\_application: Incoming Event: (30 = CC\_EV\_CONF\_DESTROY\_DONE), CID(216), DISP(0) Mar 18 10:58:34.355: lapp\_on\_application: Current call state = 7 Mar 18 10:58:34.355: lapp\_on\_conference\_destroyed: VTSP/FMSP conference destroyed Mar 18 10:58:34.355: lapp\_on\_conference\_destroyed: Conference destroyed..... confID = 149 Mar 18 10:58:34.355: lapp\_on\_change\_state: old state(7) new state(8) *!--- CONFERENCE\_DESTROYING to DISCONNECTING* Mar 18 10:58:34.355: lapp\_on\_conference\_destroyed: All conferences are destroyed. Mar 18 10:58:34.355: lapp\_on\_change\_state: old state(8) new state(8) Mar 18 10:58:34.355: lapp\_on\_call\_leg\_cleanup: Sending disconnect for FMSP Mar 18 10:58:34.359: lapp\_on\_call\_leg\_cleanup: Sending disconnect for DMSP Mar 18 10:58:34.359: lapp\_on\_application: Incoming Event: (12 = CC\_EV\_CALL\_DISCONNECT\_DONE), CID(219), DISP(0) Mar 18 10:58:34.359: lapp\_on\_application: Current call state = 8 Mar 18 10:58:34.359: lapp\_on\_disconnect\_done: Received call disconnect done ... callID = 219 Mar 18 10:58:34.359: lapp\_on\_disconnect\_done: DMSP disconnect done Mar 18 10:58:34.359: lapp\_on\_disconnect\_done: Sending disconnect for MSPI Mar 18 10:58:34.359: lapp\_on\_application: Incoming Event: (12 = CC\_EV\_CALL\_DISCONNECT\_DONE), CID(218), DISP(0) Mar 18 10:58:34.359: lapp\_on\_application: Current call state = 8 Mar 18 10:58:34.359: lapp\_on\_disconnect\_done: Received call disconnect done ... callID = 218 Mar 18 10:58:34.359: lapp\_on\_disconnect\_done: MSPI disconnect done Mar 18 10:58:34.363: lapp on application: Incoming Event: (12 = CC EV CALL DISCONNECT DONE), CID(217), DISP(0) Mar 18 10:58:34.363: lapp\_on\_application: Current call state = 8 Mar 18 10:58:34.363: lapp\_on\_disconnect\_done: Received call disconnect done ... callID = 217 Mar 18 10:58:34.363: lapp\_on\_disconnect\_done: FMSP disconnect done Mar 18 10:58:34.363: lapp\_on\_disconnect\_done: Sending disconnect for VTSP Mar 18 10:58:36.627: %ISDN-6-DISCONNECT: Interface Serial0:18 disconnected from 8915510 , call lasted 45 seconds Mar 18 10:58:37.647: lapp\_on\_application: Incoming Event: (28 = CC\_EV\_CALL\_FEATURE), CID(216), DISP(0) Mar 18 10:58:37.647: lapp\_on\_application: Current call state = 8 Mar 18 10:58:37.647: lapp\_on\_event\_unsupported: Unsupported event received--- Mar 18 10:58:37.647: lapp\_on\_event\_unsupported: EV(28=CC\_EV\_CALL\_FEATURE), CID(216), disp(0) Mar 18 10:58:37.647: lapp\_on\_event\_unsupported: Current call state = 8 Mar 18 10:58:37.651: lapp\_on\_application: Incoming Event: (12 = CC\_EV\_CALL\_DISCONNECT\_DONE), CID(216), DISP(0) Mar 18 10:58:37.651: lapp\_on\_application: Current call state = 8 Mar 18 10:58:37.651: lapp\_on\_disconnect\_done: **Received call disconnect done ... callID = 216** Mar 18 10:58:37.651: lapp\_on\_disconnect\_done: **VTSP disconnect done** Mar 18 10:58:37.651: lapp\_on\_disconnect\_done: All the calls are now void or disconnected Mar 18 10:58:37.651: lapp\_on\_change\_state: old state(8) new state(9)*!--- DISCONNECTING to TERMINAL* Mar 18 10:58:37.651: lapp\_on\_call\_terminate: Freeing the IVR call handoff record Mar 18 10:58:37.655: lapp\_on\_call\_terminate: Freeing the fax call record vdtl-5300-7a# **Outlook Express** The message sender has requested a response to indicate that you have read this message. Would you like to send a receipt?

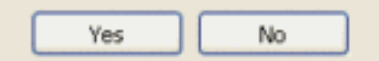

De cliënt die de e-mail ontvangt ziet een venster vergelijkbaar met het bovenstaande wanneer hij een e-mail opent met een reeks MDN. Het antwoord van de verzoeker wordt gegeven in de vorm van een e-mail die naar de gebruiker wordt verstuurd met de tekst van het bericht: "Dit is een ontvangst voor de e-mail die u naar "8913144" <fax=8913144@testlab-t37.com> hebt verstuurd op 18-02:58u. Met deze ontvangstbevestiging wordt geverifieerd dat het bericht om 11:07 uur op de computer van de ontvanger is weergegeven."

```
vdtl-5300-7a# debug mta send all
All email send debugging is on
vdtl-5300-7a#
Mar 18 14:50:46.278: %ISDN-6-CONNECT: Interface Serial0:18 is now connected to 8915510
Mar 18 14:50:48.474: esmtp_client_engine_open:
  from=FAX=8915510@vdtl-5300-7a.testlab-t37.com, to=FAX=8913144@testlab-t37.com
Mar 18 14:50:48.474: esmtp_client_engine_add_headers: from_comment=Fax
Mar 18 14:50:48.702: esmtp_client_work: socket 0 attempting to connect to
```
 IP address 172.18.106.36 Mar 18 14:50:48.702: esmtp\_client\_work: socket 0 readable for first time Mar 18 14:50:48.702: esmtp\_client\_work: socket 0 readable for first time Mar 18 14:50:48.706: (C)R: 220 testlab-smtp.testlab-t37.com Microsoft ESMTP MAIL Service, Version: 5.0.2195.4453 ready at Mon, 18 Mar 2002 14:49:51 -0500 Mar 18 14:50:48.706: (C)S: **EHLO vdtl-5300-7a.testlab-t37.com** Mar 18 14:50:49.166: (C)R: **250-testlab-smtp.testlab-t37.com Hello [15.80.7.11]** Mar 18 14:50:49.166: (C)R: 250-TURN Mar 18 14:50:49.170: (C)R: 250-ATRN Mar 18 14:50:49.170: (C)R: 250-SIZE Mar 18 14:50:49.170: (C)R: 250-ETRN Mar 18 14:50:49.170: (C)R: 250-PIPELINING Mar 18 14:50:49.170: (C)R: 250-DSN Mar 18 14:50:49.170: (C)R: 250-ENHANCEDSTATUSCODES Mar 18 14:50:49.170: (C)R: 250-8bitmime Mar 18 14:50:49.170: (C)R: 250-BINARYMIME Mar 18 14:50:49.170: (C)R: 250-CHUNKING Mar 18 14:50:49.170: (C)R: 250-VRFY Mar 18 14:50:49.170: (C)R: 250-X-EXPS GSSAPI NTLM LOGIN Mar 18 14:50:49.170: (C)R: 250-X-EXPS=LOGIN Mar 18 14:50:49.170: (C)R: 250-AUTH GSSAPI NTLM LOGIN Mar 18 14:50:49.170: (C)R: 250-AUTH=LOGIN Mar 18 14:50:49.170: (C)R: 250-X-LINK2STATE Mar 18 14:50:49.170: (C)R: 250-XEXCH50 Mar 18 14:50:49.170: (C)R: 250 OK Mar 18 14:50:49.170: (C)**S: MAIL FROM:**

Mar 18 14:50:49.666: (C)R: 250 2.1.0 FAX=8915510@vdtl-5300-7a.testlab-t37.com....Sender OK Mar 18 14:50:49.666: (C)**S: RCPT TO:**

ORCPT=rfc822;FAX+3D8915510@vdtl-5300-7a.testlab-t37.com Mar 18 14:50:50.170: (C)R: 250 2.1.5 FAX=8913144@testlab-t37.com Mar 18 14:50:50.698: (C)R: **354 Start mail input; end with**

*Mar 18 14:50:50.698: (C)S: Received: by vdtl-5300-7a.testlab-t37.com for* Mar 18 14:51:05.706: esmtp\_client\_work: writing lingering data for socket 0 Mar 18 14:51:05.714: esmtp\_client\_work: writing lingering data for socket 0 Mar 18 14:51:14.726: esmtp client work: writing lingering data for socket 0 Mar 18 14:51:14.734: esmtp\_client\_work: writing lingering data for socket 0 Mar 18 14:51:14.738: (C)S: --yradnuoB=\_008B2002145048474.vdtl-5300-7atestlab-t37.com-- Mar 18 14:51:14.738: esmtp\_client\_work: Sending terminating dot ...(socket=0) Mar 18 14:51:14.738: (C)S: . *!--- This is the terminating dot to end the SMTP session.* Mar 18 14:51:14.986: (C)R: 250 2.6.0 <008C2002145050698@vdtl-5300-7a.testlab-t37.com> Queued mail for delivery Mar 18 14:51:14.986: (C)S: **QUIT** Mar 18 14:51:15.406: (C)R: **221 2.0.0 testlab-smtp.testlab-t37.com Service closing**

 **transmission channel** Mar 18 14:51:15.406: esmtp\_client\_work: Freeing ctx=0x6266946C Mar 18 14:51:15.406: esmtp client: returned from work, context freed Mar 18 14:51:18.938: %ISDN-6-DISCONNECT: Interface Serial0:18 disconnected from 8915510 , call lasted 38 seconds vdtl-5300-7a#

vdtl-5300-7a# **debug dmsp fax-to-doc**

```
Doc MSP fax to doc debugging is on
vdtl-5300-7a#
Mar 18 14:53:03.338: %ISDN-6-CONNECT: Interface Serial0:18 is now connected to 8915510
Mar 18 14:53:05.530: docmsp_call_setup_request: callid=227
Mar 18 14:53:05.530: docmsp_call_setup_request(): ramp data dir=ONRAMP, conf dir=DEST
Mar 18 14:53:05.534: docmsp_caps_ind: call id=227, src=225
Mar 18 14:53:05.534: docmsp_bridge cfid=156, srccid=227, dstcid=225
Mar 18 14:53:05.534: docmsp_bridge(): ramp data dir=ONRAMP, conf dir=DEST, encode out=2
Mar 18 14:53:06.530: docmsp_bridge cfid=157, srccid=227, dstcid=226
Mar 18 14:53:06.530: docmsp bridge(): ramp data dir=ONRAMP, conf dir=SRC, encode out=2
Mar 18 14:53:11.510: docmsp_xmit: call id src=225, dst=227
Mar 18 14:53:11.510: docmsp_process_rcv_data: call id src=225, dst=227
Mar 18 14:53:12.350: docmsp_xmit: call id src=225, dst=227
!--- Output suppressed. Mar 18 14:53:22.242: docmsp_process_rcv_data: call id src=225, dst=227
Mar 18 14:53:22.242: docmsp_get_msp_event_buffer: Mar 18 14:53:23.082: docmsp_xmit: call id
src=225, dst=227 Mar 18 14:53:23.082: docmsp_process_rcv_data: call id src=225, dst=227 Mar 18
14:53:23.922: docmsp_xmit: call id src=225, dst=227 !--- Output suppressed. Mar 18 14:53:36.950:
docmsp_process_rcv_data: call id src=225, dst=227 Mar 18 14:53:38.430: docmsp_xmit: call id
src=225, dst=227 Mar 18 14:53:38.430: docmsp_process_rcv_data: call id src=225, dst=227 Mar 18
14:53:38.434: docmsp_get_msp_event_buffer: Mar 18 14:53:41.022: docmsp_bdrop cfid=156,
srccid=227, dstcid=225 Mar 18 14:53:41.022: docmsp_bdrop cfid=157, srccid=227, dstcid=226 Mar 18
14:53:41.026: docmsp_call_disconnect: callid=227 Mar 18 14:53:41.026: docmsp_do_call_history:
call id=227 Mar 18 14:53:42.886: %ISDN-6-DISCONNECT: Interface Serial0:18 disconnected from
8915510 , call lasted 45 seconds vdtl-5300-7a#
```
Opmerking: het debug moip stuur e-mailadres opdracht geeft niet aan het scherm zelf weer, maar het is heel nuttig. Het gebruikt de router als een client in TCP om een e-mail naar het adres te verzenden dat in de debug opdracht wordt gegeven. De e-mail heeft het onderwerp gedefiniëerd in de configuratie en is van "mspi Test User". Het bevat een tekstbijlage met de lijn, "Dit is een test e-mailbericht verzonden via Cisco PowerBing Libretto Faxmail."

Dit zijn beelden voor de faxkant van OnRamp:

```
vdtl-5300-7a# debug fmsp send t30
FMSP send t30 debugging is on
vdtl-5300-7a#
Mar 19 14:50:04.604: t30 call4Leg=311, state=1, substate=4
Mar 19 14:50:04.604: received flag of modulation:
\capMar 19 14:50:04.628: %ISDN-6-CONNECT: Interface Serial0:18 is now connected to 8915510
Mar 19 14:50:06.252: msg dump:FF C0 C2 4 4 4 4 4 4 4 4 4 4 4 4 4 4 4 4 4 1 E 86 62
Mar 19 14:50:06.252:
Mar 19 14:50:06.252: t30 call4Leg=311, state=1, substate=4
Mar 19 14:50:06.252: received: TSI remote id string: Fax
Mar 19 14:50:06.672: msg dump:FF C8 C1 0 47 E
Mar 19 14:50:06.672:
Mar 19 14:50:06.824: t30 call4Leg=311, state=1, substate=4
Mar 19 14:50:06.824: in response receive WAIT FOR CD
Mar 19 14:50:11.632: t30 call4Leg=311, state=1, substate=6
Mar 19 14:50:11.632: received flag of modulation:
8
Mar 19 14:50:19.304: t30 call4Leg=311, state=1, substate=6
Mar 19 14:50:19.304: received flag of modulation:
\OmegaMar 19 14:50:20.364: msg dump:FF C8 F2
Mar 19 14:50:20.364:
Mar 19 14:50:22.324: t30 call4Leg=311, state=1, substate=6
Mar 19 14:50:22.324: received flag of modulation:
8
```
Mar 19 14:50:31.643: t30 call4Leg=311, state=1, substate=6 Mar 19 14:50:31.643: received flag of modulation:  $\cap$ Mar 19 14:50:32.683: msg dump:FF C8 F4 Mar 19 14:50:32.683: Mar 19 14:50:33.155: t30 call4Leg=311, state=0, substate=6 Mar 19 14:50:33.155: fax session aborted by aplication Mar 19 14:50:37.295: %ISDN-6-DISCONNECT: Interface Serial0:18 disconnected from 8915510 , call lasted 38 seconds vdtl-5300-7a# vdtl-5300-7a#**debug fmsp receive t30** FMSP receive t30 debugging is on vdtl-5300-7a# Mar 19 14:46:26.536: t30 call4Leg=307, state=1, substate=3 *!--- state=PHASE\_B\_RECEIVE substate=TX\_DIS\_DTC\_BLOCK* Mar 19 14:46:26.536: **CSI\_PACKET(8913180)** *!--- The CSI option, which shows that the called number is 8913180, is !--- controlled by the* **fax receive called-subscriber** configuration. Mar 19 14:46:26.536: t30 call4Leg=307, state=1, substate=3 Mar 19 14:46:26.536: **DIS\_PACKET(speed: 5, resolution: 1, encoding: 1** Mar 19 14:46:26.536: t30 call4Leg=307, state=1, substate=4 *!--- Moved to substate RX\_DCS\_DTC\_BLOCK.* Mar 19 14:46:26.536: fax2\_response\_receive: PROCESSING Mar 19 14:46:29.452: t30 call4Leg=307, state=1, substate=4 Mar 19 14:46:29.452: fax2\_response\_receive: PROCESSING Mar 19 14:46:29.476: %ISDN-6-CONNECT: Interface Serial0:18 is now connected to 8915510 Mar 19 14:46:30.736: t30 call4Leg=307, state=1, substate=3 Mar 19 14:46:30.736: **CSI\_PACKET(8913180)** Mar 19 14:46:30.736: t30 call4Leg=307, state=1, substate=3 Mar 19 14:46:30.736: DIS\_PACKET(speed: 5, resolution: 1, encoding: **1** *!--- speed=14400, resolution=, encoding=modified read* Mar 19 14:46:30.736: t30 call4Leg=307, state=1, substate=4 Mar 19 14:46:30.736: fax2\_response\_receive: PROCESSING Mar 19 14:46:31.100: t30 call4Leg=307, state=1, substate=4 Mar 19 14:46:31.100: fax2\_response\_receive: PROCESSING Mar 19 14:46:31.100: msg dump:FF C0 C2 4 4 4 4 4 4 4 4 4 4 4 4 4 4 4 4 4 1E 86 62 Mar 19 14:46:31.100: Mar 19 14:46:31.100: t30 call4Leg=307, state=1, substate=4 Mar 19 14:46:31.100: **received: TSI remote id string: Fax** Mar 19 14:46:31.100: t30 call4Leg=307, state=1, substate=4 Mar 19 14:46:31.100: fax2 response receive: PROCESSING Mar 19 14:46:31.532: t30 call4Leg=307, state=1, substate=4 Mar 19 14:46:31.532: fax2\_response\_receive: PROCESSING Mar 19 14:46:31.532: msg dump:FF C8 C1 0 47 E Mar 19 14:46:31.532: Mar 19 14:46:31.532: t30 call4Leg=307, state=1, substate=4 Mar 19 14:46:31.532: fax2\_response\_receive: PROCESSING Mar 19 14:46:31.672: t30 call4Leg=307, state=1, substate=4 Mar 19 14:46:31.672: in response receive WAIT FOR CD Mar 19 14:46:31.672: t30 call4Leg=307, state=1, substate=9 *!--- The substate is changed to RX\_TCF.* Mar 19 14:46:31.672: r**eceived DCS\_PACKET, BR: 9,** *!--- BR=v.21 14400* **resolution: 1, encoding: 1, remote\_id\_string: Fax** Mar 19 14:46:31.672: t30 call4Leg=307, state=1, substate=10 *!--- The substate is changed to WAIT\_FOR\_FDR.* Mar 19 14:46:31.672: wait for ready for data from application Mar 19 14:46:31.672: t30 call4Leg=307, state=1, substate=12 *!--- The substate is changed to TX\_TCF\_RESPONSE.* Mar 19 14:46:31.672: **send CFR\_PACKET** Mar 19 14:46:31.672: t30 call4Leg=307, state=1, substate=6 *!--- The substate is changed to CONFIGURE\_RX\_DATA.* Mar 19 14:46:31.672: fax2\_configure\_rx\_data: STILL\_LOOKING, T2 timer not expired Mar 19 14:46:36.472: t30 call4Leg=307, state=1, substate=6 Mar 19 14:46:36.472: fax2\_configure\_rx\_data: **DETECTED\_DATA** Mar 19 14:46:36.472: t30 call4Leg=307, state=2, substate=43 *!--- state = PHASE\_C\_RECEIVE, substate=RX\_FIRST\_DATA\_BYTE - starting to RX page data...* Mar 19 14:46:36.472: No data yet Mar 19 14:46:43.872: t30 call4Leg=307, state=2, substate=14 *!--- The substate is changed to RX\_DATA.* Mar 19 14:46:43.872: **end of page** Mar 19 14:46:43.872: t30 call4Leg=307, state=1, substate=6 *!--- The substate is changed to*

*CONFIGURE\_RX\_DATA.* Mar 19 14:46:43.872: fax2\_configure\_rx\_data: STILL\_LOOKING, T2 timer not

expired Mar 19 14:46:43.872: t30 call4Leg=307, state=1, substate=6 Mar 19 14:46:43.872: fax2\_configure\_rx\_data: STILL\_LOOKING, T2 timer not expired Mar 19 14:46:44.140: t30 call4Leg=307, state=1, substate=6 Mar 19 14:46:44.140: fax2\_configure\_rx\_data: DETECTED\_COMMAND Mar 19 14:46:44.140: t30 call4Leg=307, state=1, substate=7 *!--- The substate is changed to RX\_COMMAND.* Mar 19 14:46:44.140: fax2\_command\_receive: NO\_COMMAND, T2 timer not expired Mar 19 14:46:45.200: t30 call4Leg=307, state=1, substate=7 Mar 19 14:46:45.200: fax2\_command\_receive: PROCESSING Mar 19 14:46:45.200: msg dump:FF C8 F2 Mar 19 14:46:45.200: Mar 19 14:46:45.200: t30 call4Leg=307, state=1, substate=7 Mar 19 14:46:45.200: fax2\_command\_receive: PROCESSING Mar 19 14:46:45.352: t30 call4Leg=307, state=1, substate=7 Mar 19 14:46:45.352: fax2\_command\_receive: RECEIVED\_COMMAND Mar 19 14:46:45.352: t30 call4Leg=307, state=3, substate=8 *!--- The substate is changed to ROUTE\_COMMAND.* Mar 19 14:46:45.352: **received MPS** *!--- Received Multipage Signal.* Mar 19 14:46:45.352: t30 call4Leg=307, state=3, substate=10 *!--- The substate is changed to WAIT\_FOR\_FDR.* Mar 19 14:46:45.352: waiting for page acceptence by the application Mar 19 14:46:45.352: t30 call4Leg=307, state=3, substate=17 *!--- The substate is changed to SCHEDULE\_PP\_RESPONSE.* Mar 19 14:46:45.352: **send MCF** *!--- Send a Message Confirmation.* Mar 19 14:46:45.352: t30 call4Leg=307, state=1, substate=6 Mar 19 14:46:45.352: fax2\_configure\_rx\_data: STILL\_LOOKING, T2 timer not expired Mar 19 14:46:47.172: t30 call4Leg=307, state=1, substate=6

*!--- Now this must be done again, starting from the page data, because two pages !--- are being sent.* Mar 19 14:46:47.172: fax2\_configure\_rx\_data: DETECTED\_DATA Mar 19 14:46:47.172: t30 call4Leg=307, state=2, substate=43 *!--- state = PHASE\_C\_RECEIVE, substate=RX\_FIRST\_DATA\_BYTE starting to RX page data...* Mar 19 14:46:47.172: No data yet Mar 19 14:46:56.212: t30 call4Leg=307, state=2, substate=14 *!--- The substate is changed to RX\_DATA.* Mar 19 14:46:56.212: end of page Mar 19 14:46:56.212: t30 call4Leg=307, state=1, substate=6 Mar 19 14:46:56.212: fax2\_configure\_rx\_data: STILL\_LOOKING, T2 timer not expired Mar 19 14:46:56.212: t30 call4Leg=307, state=1, substate=6 Mar 19 14:46:56.212: fax2 configure rx data: STILL LOOKING, T2 timer not expired Mar 19 14:46:56.512: t30 call4Leg=307, state=1, substate=6 Mar 19 14:46:56.512: fax2\_configure\_rx\_data: DETECTED\_COMMAND Mar 19 14:46:56.512: t30 call4Leg=307, state=1, substate=7 Mar 19 14:46:56.512: fax2\_command\_receive: NO\_COMMAND, T2 timer not expired Mar 19 14:46:57.552: t30 call4Leg=307, state=1, substate=7 Mar 19 14:46:57.552: fax2\_command\_receive: PROCESSING Mar 19 14:46:57.552: msg dump:FF C8 F4 Mar 19 14:46:57.552: Mar 19 14:46:57.552: t30 call4Leg=307, state=1, substate=7 Mar 19 14:46:57.552: fax2\_command\_receive: PROCESSING Mar 19 14:46:57.700: t30 call4Leg=307, state=1, substate=7 Mar 19 14:46:57.700: fax2\_command\_receive: RECEIVED\_COMMAND Mar 19 14:46:57.700: t30 call4Leg=307, state=3, substate=8 Mar 19 14:46:57.700: **received EOP** *!--- Received End of Procedure.* Mar 19 14:46:57.700: t30 call4Leg=307, state=3, substate=10 Mar 19 14:46:57.700: waiting for page acceptence by the application Mar 19 14:46:57.700: t30 call4Leg=307, state=3, substate=17 Mar 19 14:46:57.700: **send MCF** *!--- Send a Message Confirmation.* Mar 19 14:46:57.700: t30 call4Leg=307, state=1, substate=6 Mar 19 14:46:57.704: fax2\_configure\_rx\_data: STILL\_LOOKING, T2 timer not expired Mar 19 14:46:58.140: t30 call4Leg=307, state=0, substate=6 *!--- state=PHASE\_IDLE* Mar 19 14:46:58.140: fax session aborted by aplication Mar 19 14:47:02.188: %ISDN-6-DISCONNECT: Interface Serial0:18 disconnected from 8915510 , call lasted 38 seconds vdtl-5300-7a#

```
vdtl-5300-7a# debug fax relay t30 called-number 8913144
Debugging fax relay t30 to 8913144
vdtl-5300-7a#
Mar 19 14:40:19.134: 0:D:302 1205778176 fr-entered (10ms)
Mar 19 14:40:22.498: 0:D:302 1205781540 fr-msg-tx CSI
Mar 19 14:40:23.826: 0:D:302 1205782870 fr-msg-tx DIS
Mar 19 14:40:25.070: %ISDN-6-CONNECT: Interface Serial0:18 is now connected to 8915510
Mar 19 14:40:26.146: 0:D:302 1205785190 fr-msg-det TSI
Mar 19 14:40:27.026: 0:D:302 1205786070 fr-msg-det DCS
Mar 19 14:40:30.558: 0:D:302 1205789600 fr-msg-tx CFR
Mar 19 14:40:40.766: 0:D:302 1205799810 fr-msg-det MPS
Mar 19 14:40:41.266: 0:D:302 1205800310 fr-msg-tx MCF
Mar 19 14:40:53.098: 0:D:302 1205812140 fr-msg-det EOP
Mar 19 14:40:53.598: 0:D:302 1205812640 fr-msg-tx MCF
Mar 19 14:40:56.390: 0:D:302 1205815430 fr-msg-det DCN
Mar 19 14:40:57.682: %ISDN-6-DISCONNECT: Interface Serial0:18 disconnected from 8915510 ,
 call lasted 38 seconds
Mar 19 14:40:58.518: 0:D:302 1205817560 fr-end-dcn
```
**fr-msg-tx indicates T.30 messages that are transmitted by the router fr-msg-det indicates T.30 messages that are received by the router**

Raadpleeg de [Problemen oplossen bij fax-relay](//www.cisco.com/en/US/tech/tk652/tk777/technologies_tech_note09186a0080114565.shtml) voor meer informatie.

### <span id="page-16-0"></span>Opdrachten tonen

vdtl-5300-7a# **show call history fax brief** <ID>: <start>hs.<index> +<connect> +<disc> pid:<peer\_id> <direction> <addr> dur hh:mm:ss tx:<packets>/<br/>>bytes> rx:<packets>/<br/><br/>chytes> <disc-cause>(<text>) IP <ip>:<udp> rtt:<time>ms pl:<play>/<gap>ms lost:<lost>/<early>/<late> delay:<last>/<min>/<max>ms <codec> MODEMPASS <method> buf:<fills>/<drains> loss <overall%> <multipkt>/<corrected> last <buf event time>s dur:<Min>/<Max>s FR <protocol> [int dlci cid] vad:<y/n> dtmf:<y/n> seq:<y/n> <codec> (payload size) ATM <protocol> [int vpi/vci cid] vad:<y/n> dtmf:<y/n> seq:<y/n> <codec> (payload size) Telephony <int>: tx:<tot>/<voice>/<fax>ms <codec> noise:<lvl>dBm acom:<lvl>dBm Proxy <ip>:<audio udp>,<video udp>,<tcp0>,<tcp1>,<tcp2>,<tcp3> endpt: <type>/<manf> bw: <req>/<act> codec: <audio>/<video> tx: <audio pkts>/<audio bytes>,<video pkts>/<video bytes>,<t120 pkts>/<t120 bytes> rx: <audio pkts>/<audio bytes>,<video pkts>/<video bytes>,<t120 pkts>/<t120 bytes>

Telephony call-legs: 3 SIP call-legs: 0 H323 call-legs: 0 Total call-legs: 5 1225 : 374672hs.31 +2 +1367 pid:8913180 Answer 8915510 dur 00:00:13 tx:7/124 rx:104/693 10 :1F (normal call clearing (16):normal, unspecified (31): User abort) Telephony 0:D:61: tx:0/0/0ms 14400 noise:0dBm acom:0dBm

122B : 401714hs.32 +100 +2966 pid:1 Originate andy@testlab-t37.com dur  $00:00:28$  tx:50942/0  $rx:0/0$  10 :0 (normal call clearing  $(16):$ ) IP 172.18.106.36 AcceptedMime:0 DiscardedMime:0

1229 : 400917hs.33 +1 +4108 pid:8913180 Answer 8915510 dur 00:00:41 tx:11/164 rx:760/45251 10 :10 (normal call clearing (16):normal call clearing (16): Normal conn) Telephony 0:D:64: tx:0/0/0ms 14400 noise:0dBm acom:0dBm

1230 : 439580hs.34 +100 +2971 pid:1 Originate andy@testlab-t37.com dur  $00:00:28$  tx:50942/0 rx:0/0 10 :0 (normal call clearing  $(16):$ ) IP 172.18.106.36 AcceptedMime:0 DiscardedMime:0

122E : 438783hs.35 +1 +4109 pid:8913180 Answer 8915510 dur 00:00:41 tx:11/164 rx:761/45256 10 :10 (normal call clearing (16):normal call clearing (16): Normal conn) Telephony 0:D:68: tx:0/0/0ms 14400 noise:0dBm acom:0dBm

## <span id="page-16-1"></span>Gerelateerde informatie

- [T.37 OffRamp faxen](//www.cisco.com/warp/customer/788/voip/offramp_faxing.html?referring_site=bodynav)
- [Fax/fax via IP T.37-opslaan en doorsturen fax](//www.cisco.com/warp/customer/788/voip/T37-store-forward-fax.html?referring_site=bodynav)
- [Ondersteuning voor spraaktechnologie](//www.cisco.com/en/US/tech/tk652/tsd_technology_support_category_home.html?referring_site=bodynav)
- [Productondersteuning voor spraak en Unified Communications](//www.cisco.com/en/US/products/sw/voicesw/tsd_products_support_category_home.html?referring_site=bodynav)
- [Probleemoplossing voor Cisco IP-telefonie](http://www.amazon.com/exec/obidos/tg/detail/-/1587050757/002-9901024-1684829?referring_site=bodynav)
- <u>• [Technische ondersteuning Cisco-systemen](//www.cisco.com/cisco/web/support/index.html?referring_site=bodynav)</u>